## Transferring calls

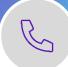

During an active call, you can transfer the call to another person or another number.

## Transferring a call to another number

1. During a call click on the three dots and select **Transfer**.

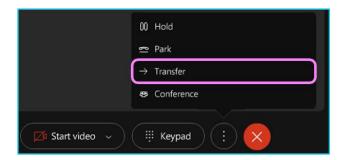

- 2. Enter the phone number you wish to call using the contact list or dial
- 3. Click on consult first to inform the caller about the call. If the person is ready to take the call, click Complete transfer. If not, click **Resume** to go back to the first call.
- 4. Alternatively, select Transfer now to immediately transfer the call without consulting.

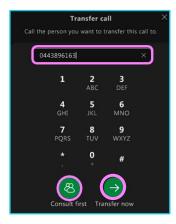

## **Learn more**

Further guides >

Discover more at the BT support centre >

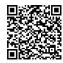

Webex Calling with MS Team